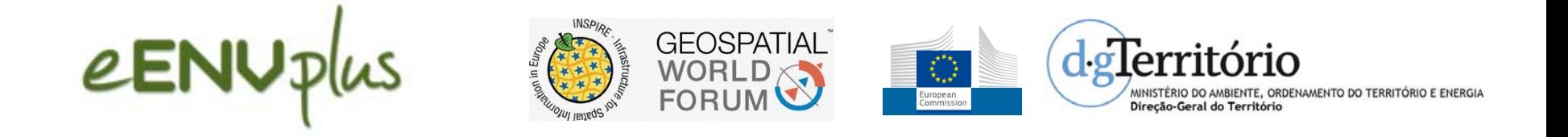

# **eGovernment and web services: the eENVplus approach opening new operational solutions**  The Portugal pilot example (DGT)

**Raquel Saraiva,** Maria José Vale, Rui Reis **rsaraiva@dgterritorio.pt;** mvale@dgterritorio.pt; rui.reis@dgterritorio.pt;

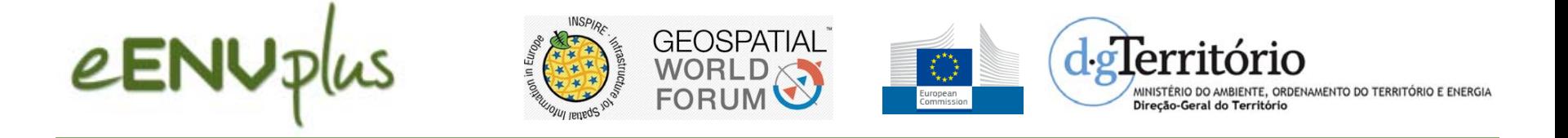

Main goals of Portuguese pilot:

•Create an application to monitor land cover changes over time

- Develop a prototype integrating web services to build indicators and monitor urban dynamics
- •Evaluate fitness for purpose of available datasets to deal with urban evolution

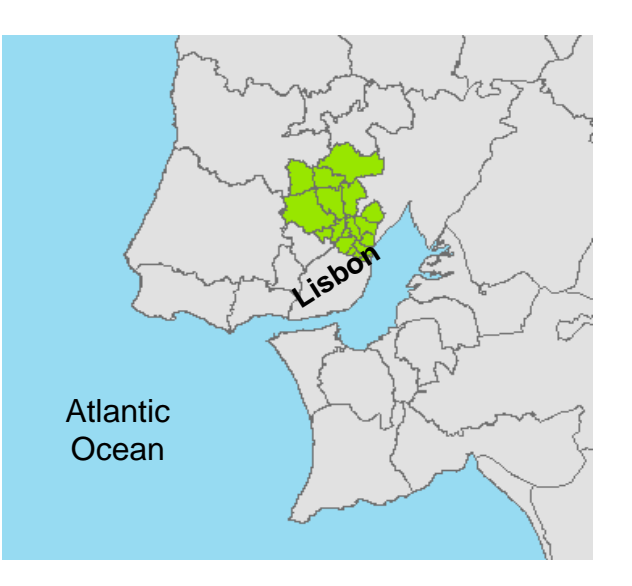

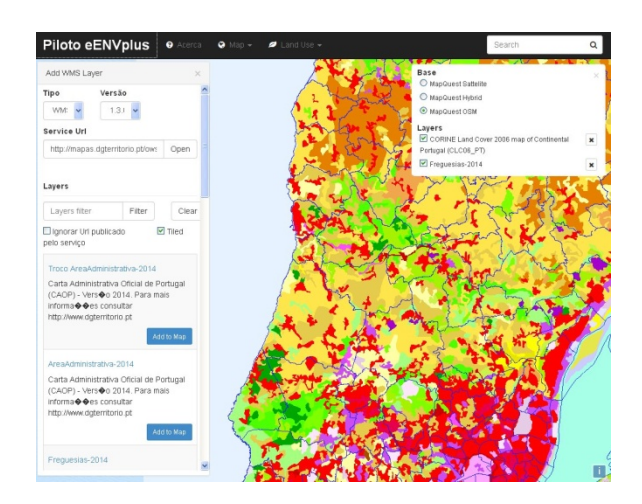

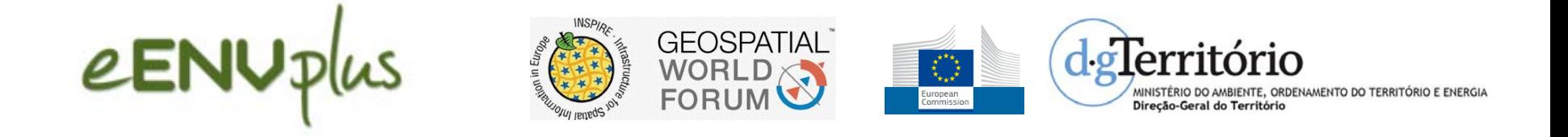

## What we made within the project

•Data harmonization (COS, CRUS, Administrative units) and validation

•Creation and validation of Metadata

•Make the ETS for all the data: COS, CLC, CRUS and CAOP, INSPIRE COMPLIANT, included in the project

•Creation of indicators to monitor urban dynamics

• Geoportal (WFS, WMS and WPS)

•Training session to test the geoportal (New University of Lisbon)

<http://mapas.dgterritorio.pt:85/eenvplus/en/index>

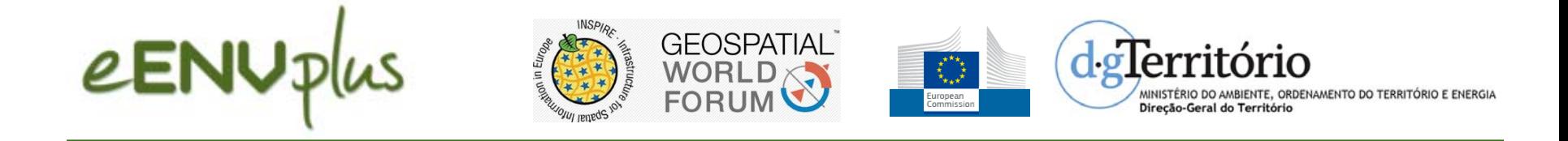

#### **Cover page**

# \* 0 ® C & D mapas.dgterritorio.pt:85/eenvplus/en/index eENVplus Pilot Urban Landuse Planning: INSPIRE'd land use planning Indicators to monitor good urban planning practices. eENVolus Pilot Language (EN) -14:08 ロゆ

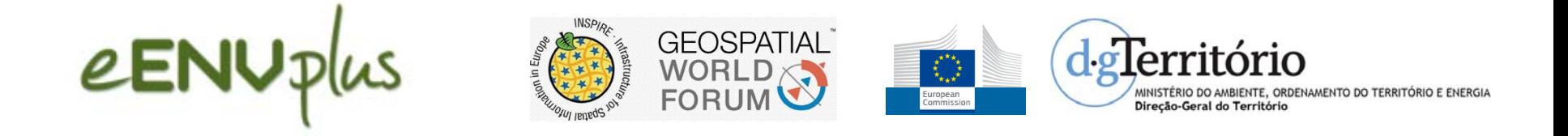

#### **Head tabs**

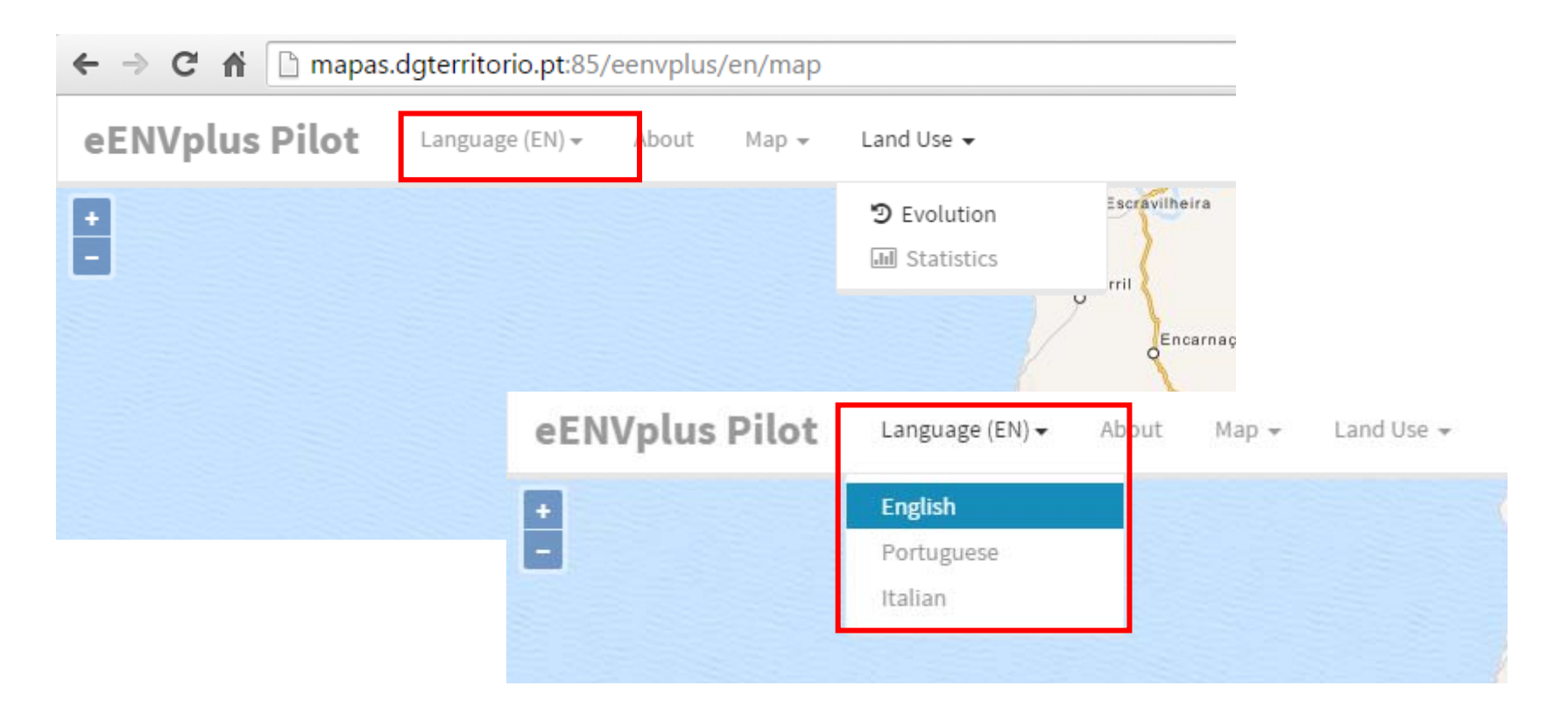

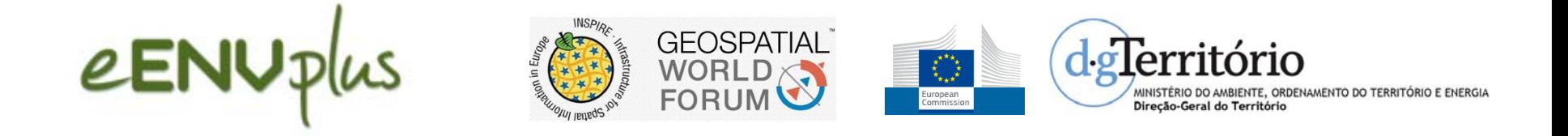

#### **About tab**

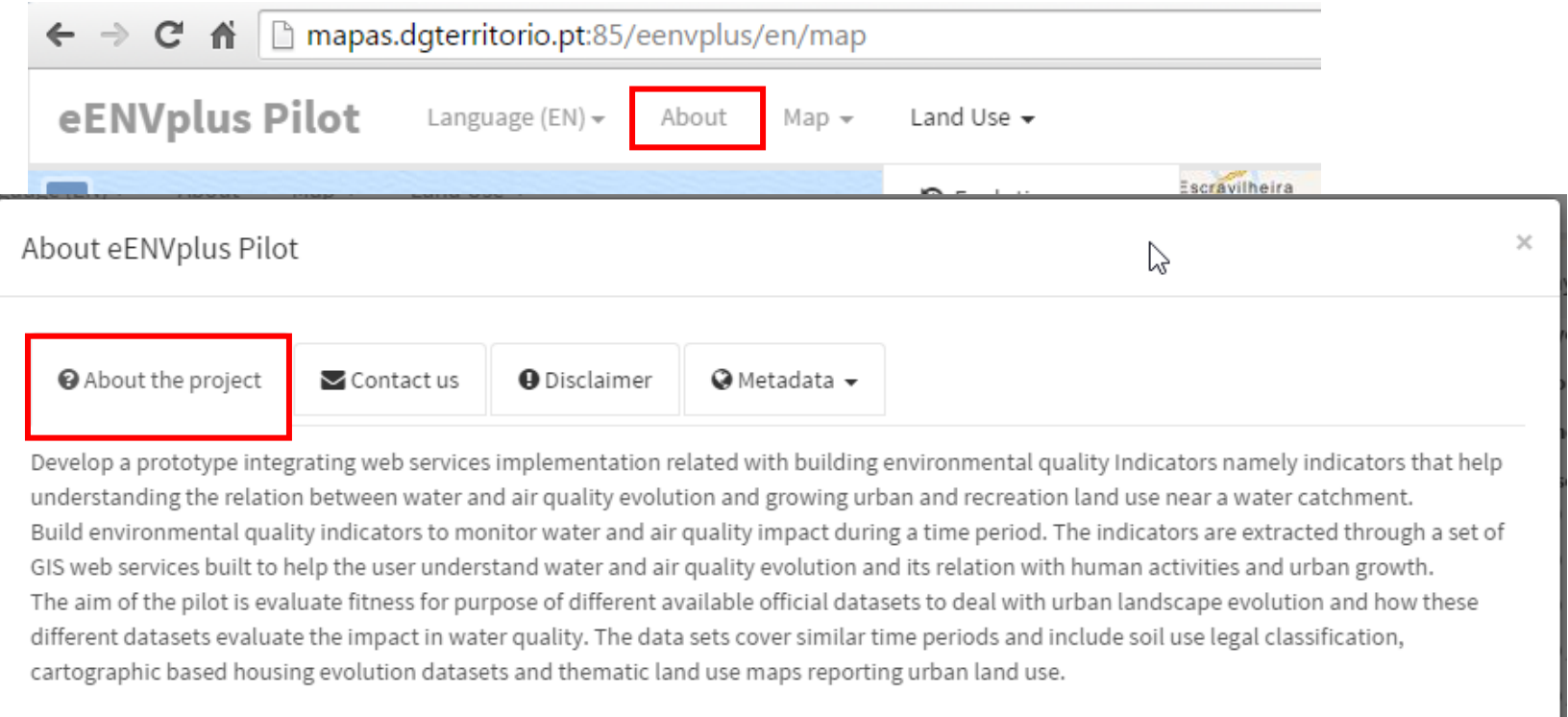

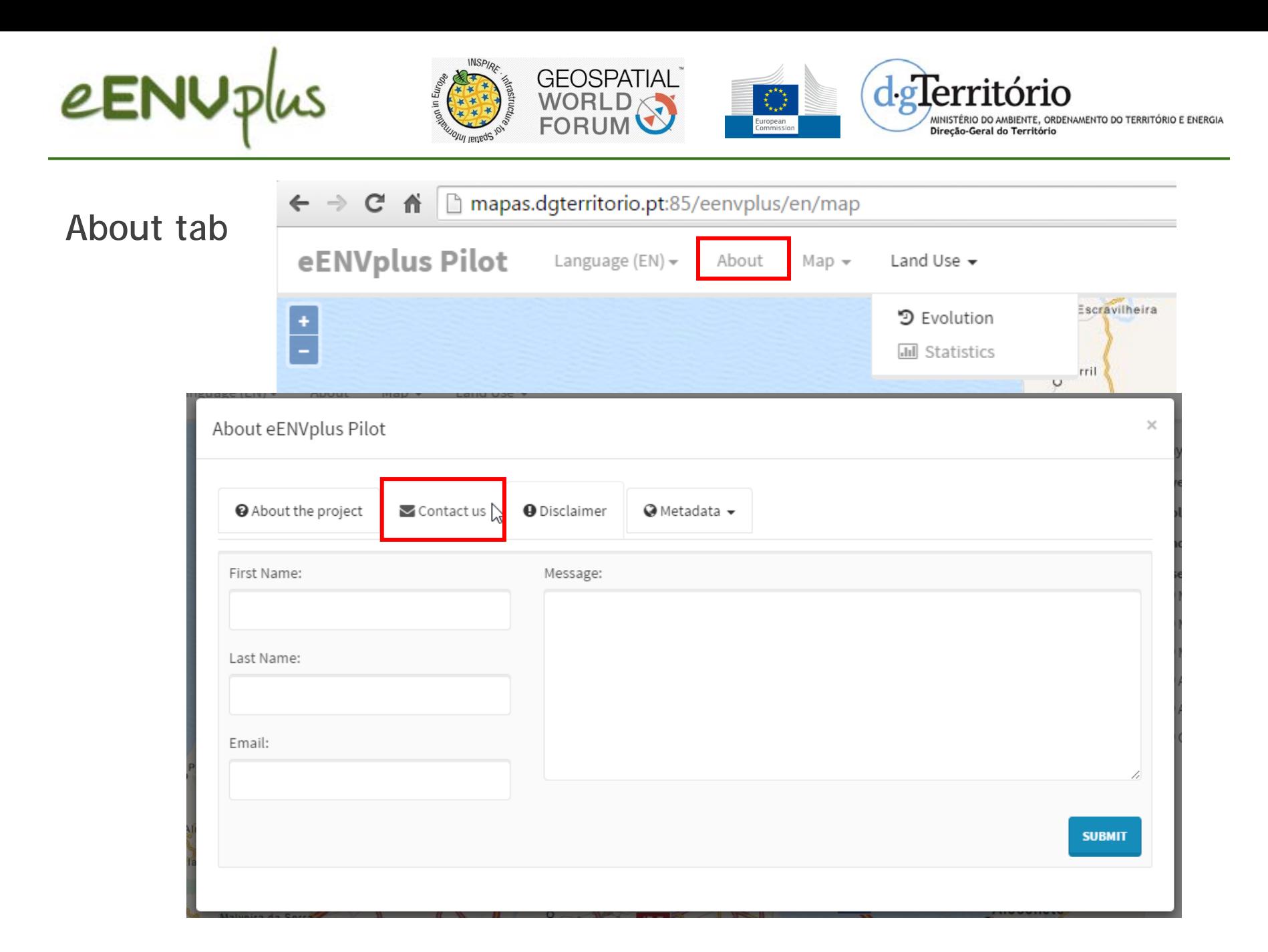

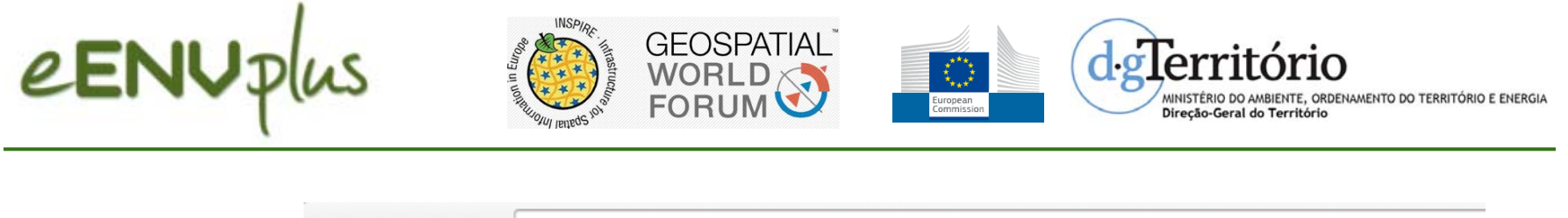

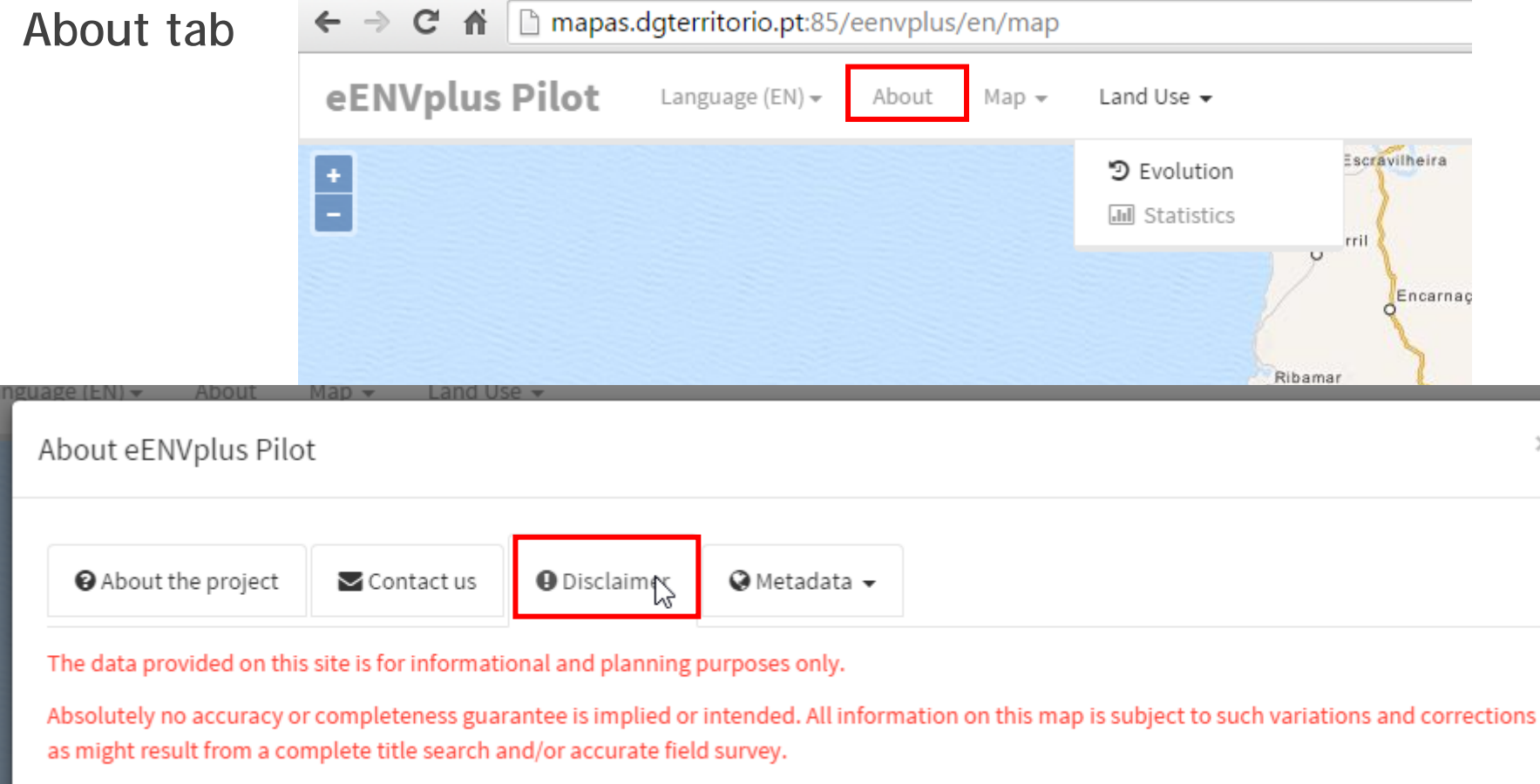

 $\times$ 

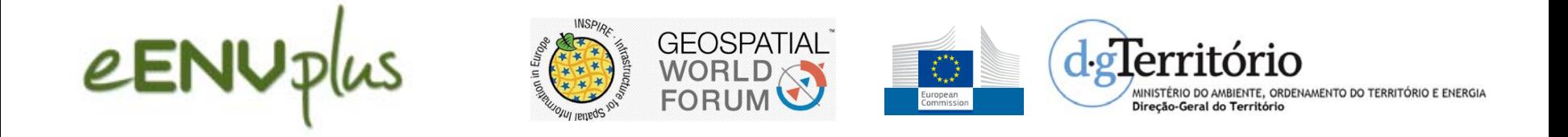

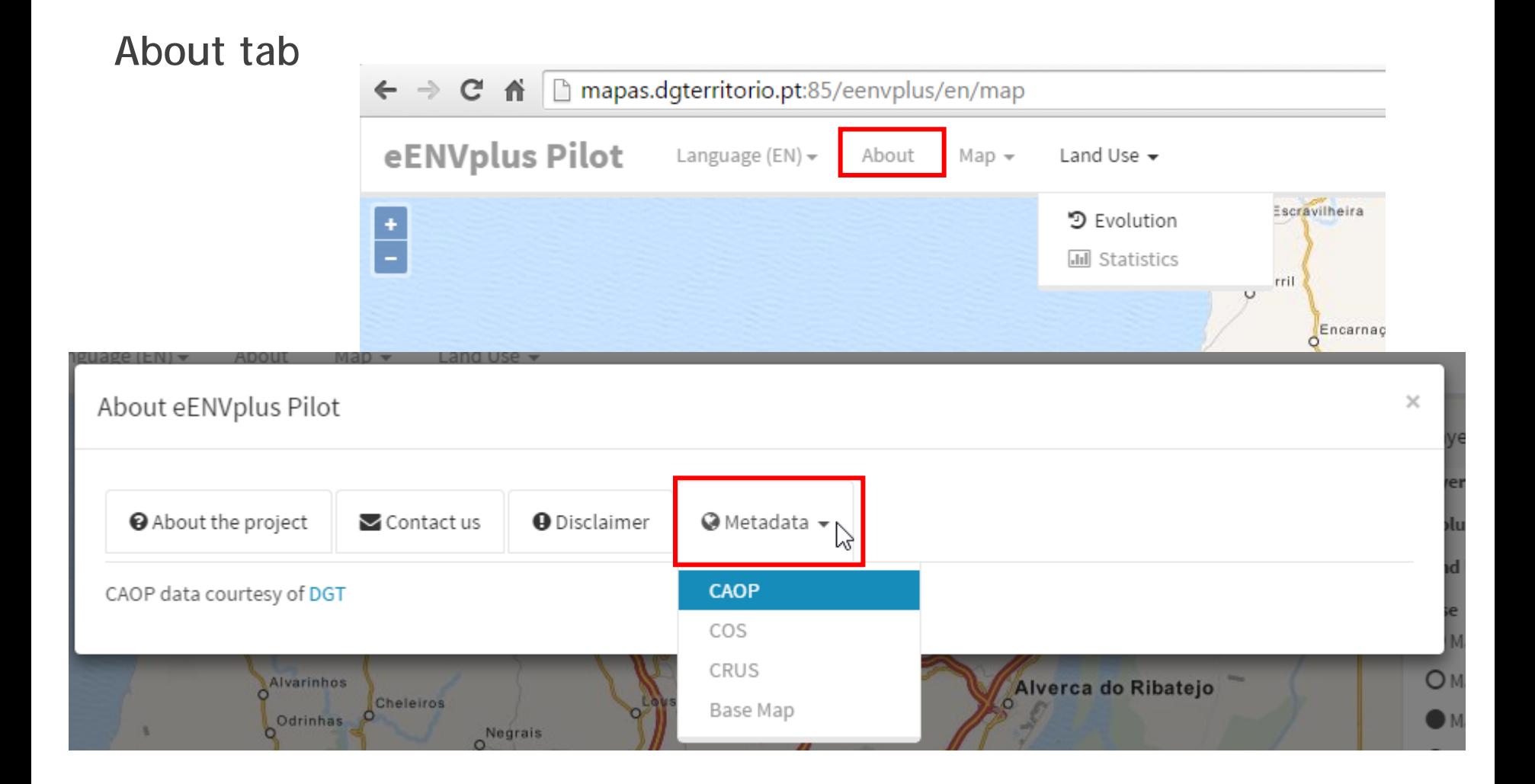

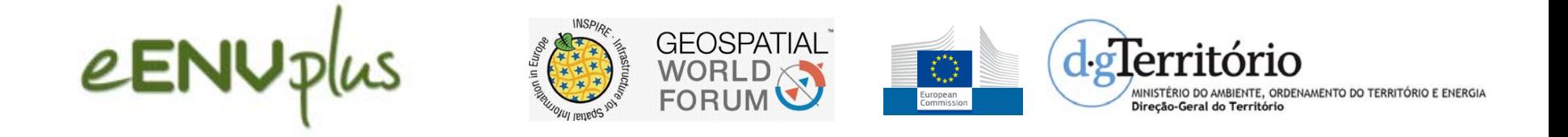

**Map tab**

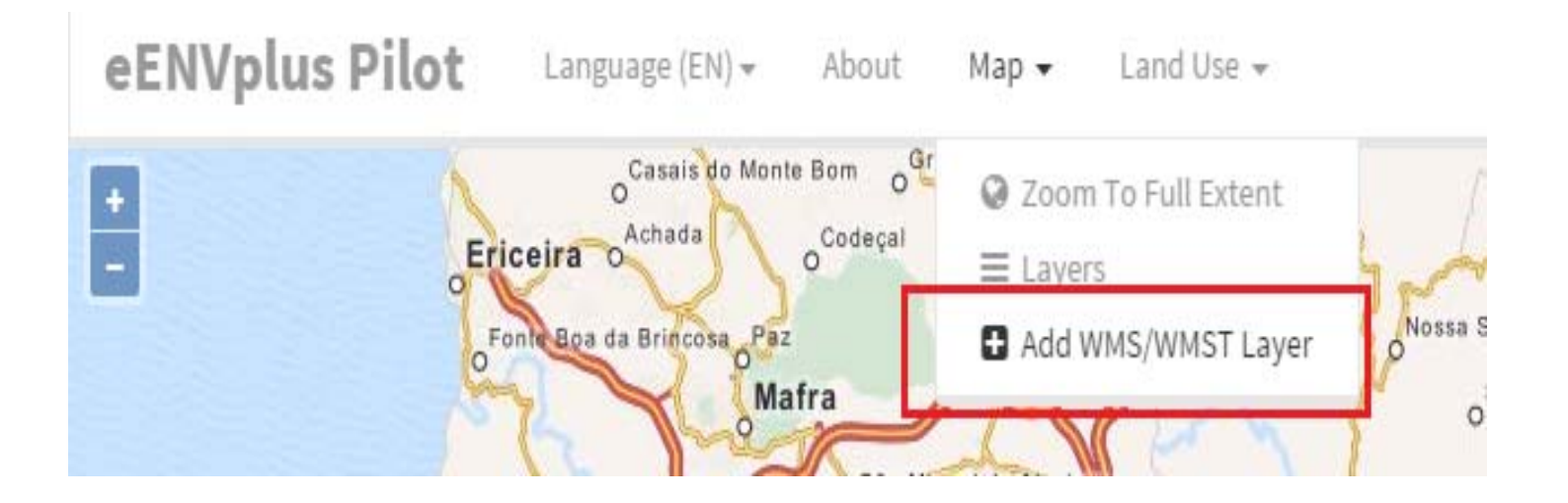

The themes that are added to the viewer come from OGC WMS services.

These themes can be add dynamically, based on user-specified service link

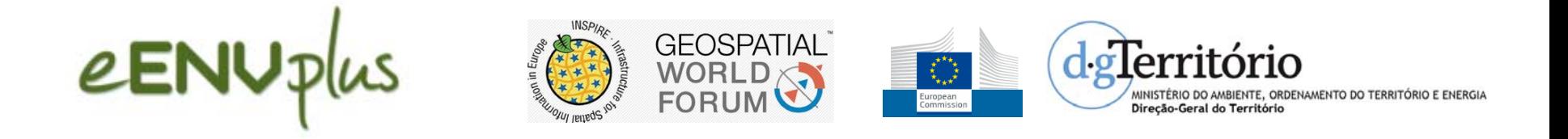

**Map tab**

- Based on the WMS url the user specified, the application contacts the service, retrieves and displays its features/capabilities (GetCapabilities).
- The application can identify the existence of Inspire Extended WMS Capabilities, presenting the user with a button (Show Metadata Service) that provides the access to service metadata.
- The user can individually add each layer provided by the service map. Once the user add the layer to the map, can control the visibility, transparency and see the legend.
	- It can also inquire and get information about the features drawn on the map (GetFeatureInfo).

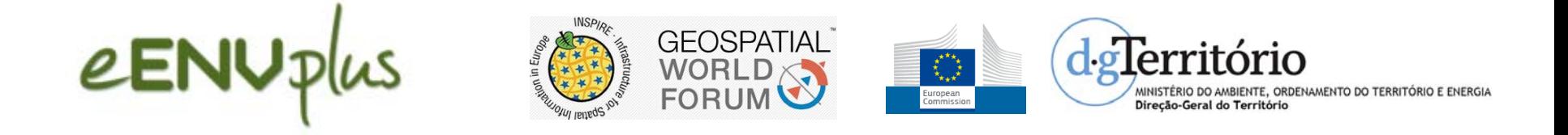

#### **Head tabs**

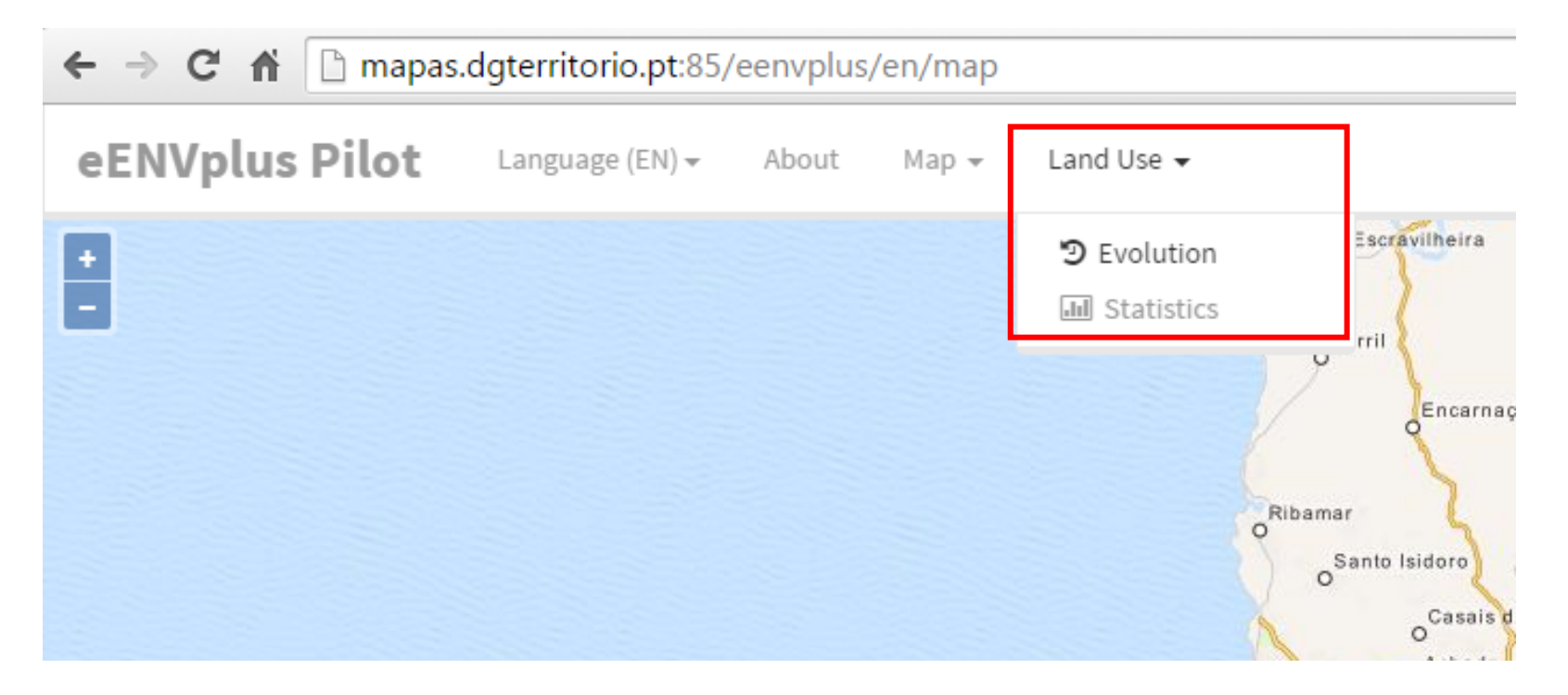

**The application implements two sets of features:** 1. Analysis of the evolution of land use/land cover 2. View of indicators to monitor urban dynamics

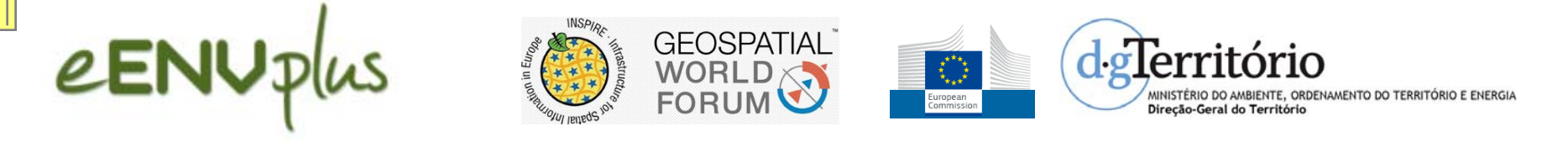

#### **Land use |** evolution

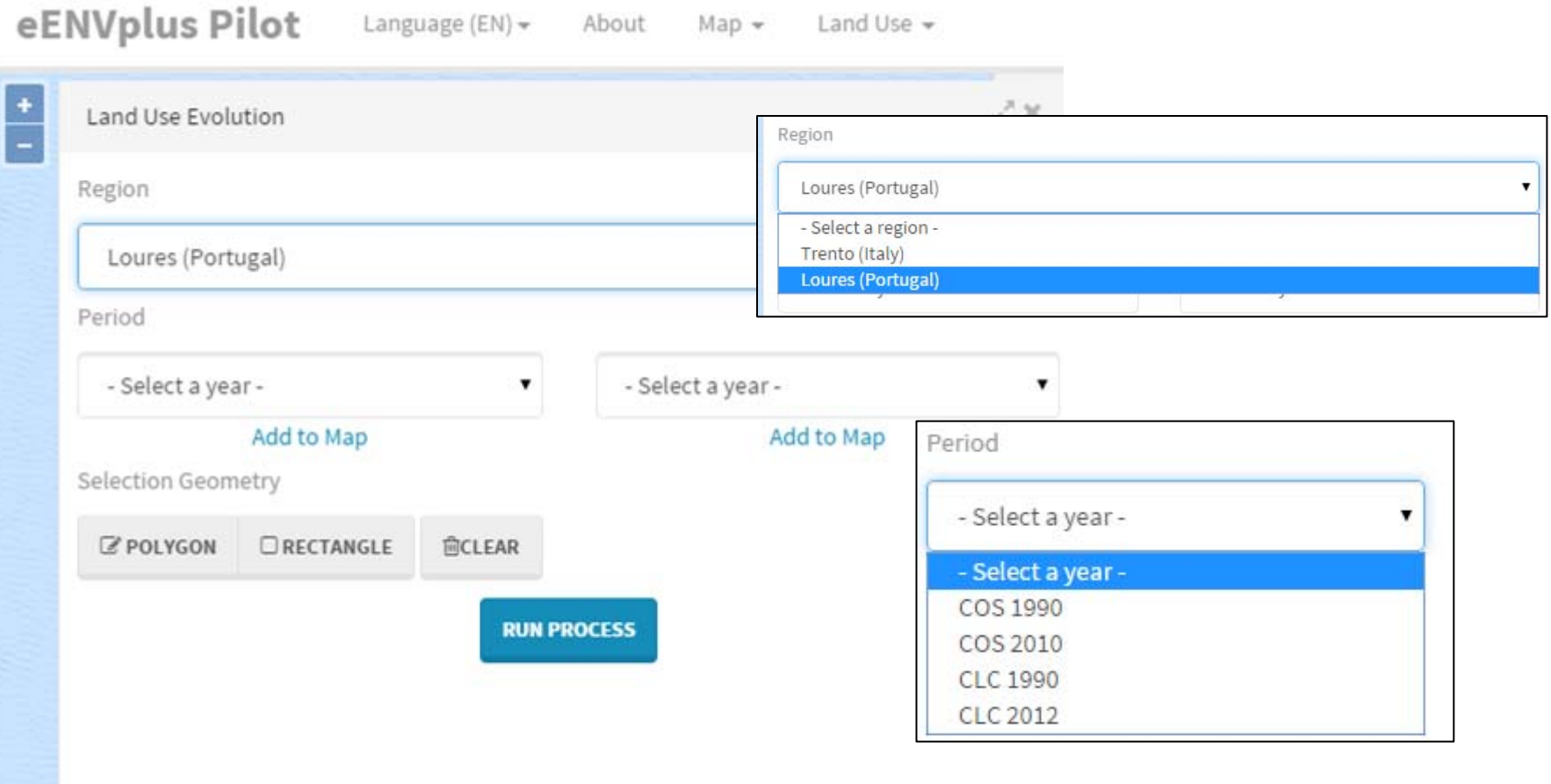

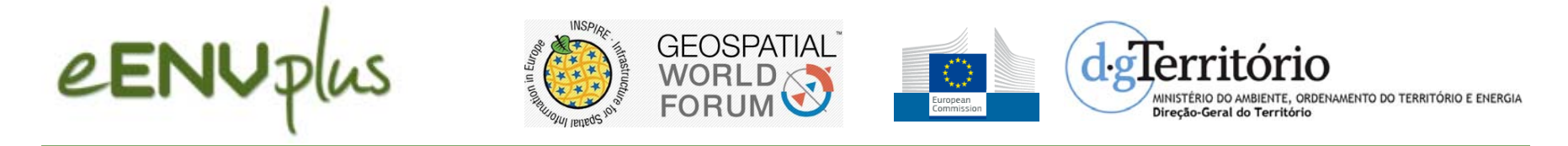

#### **Corine Land Cover Map 1990**

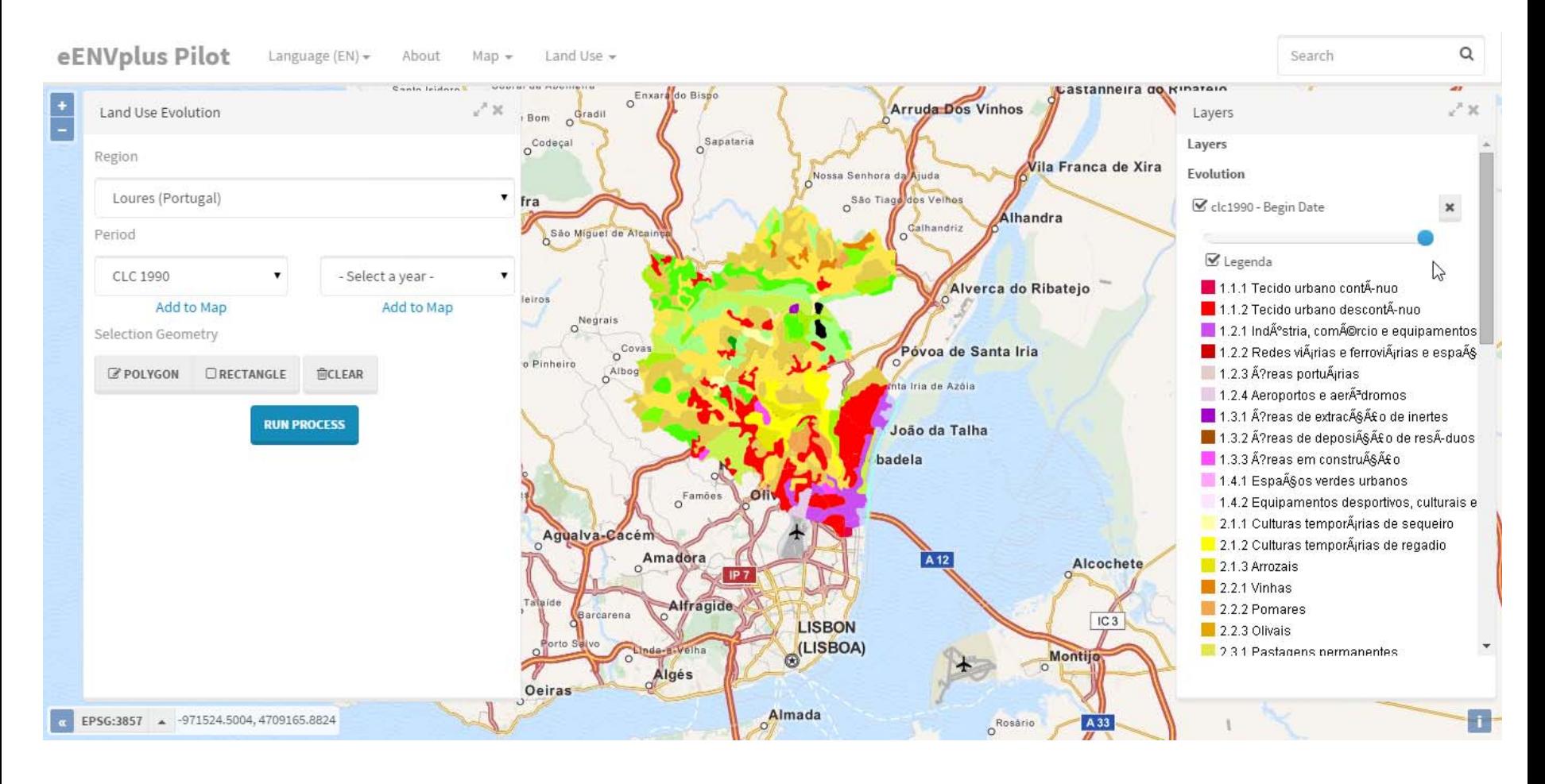

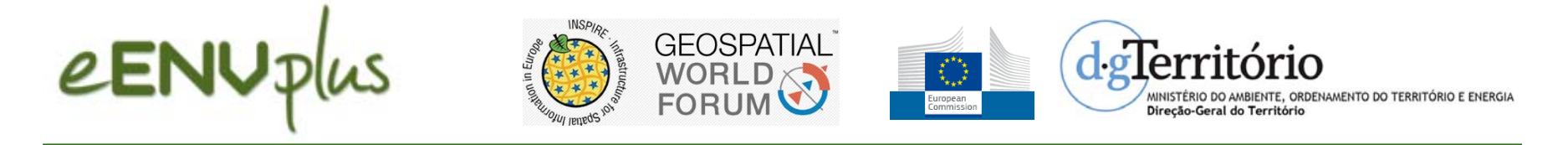

#### Statistics tab | population group

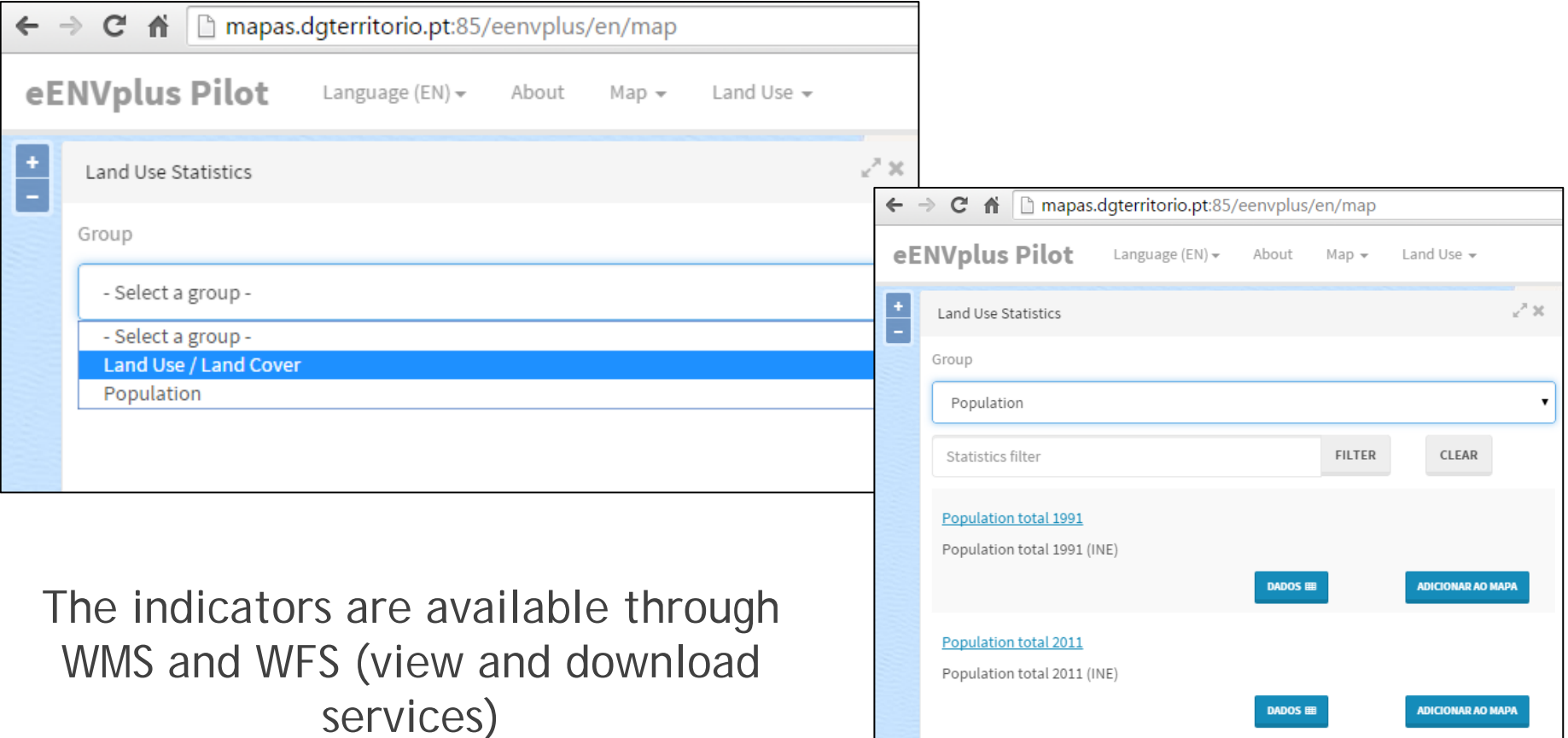

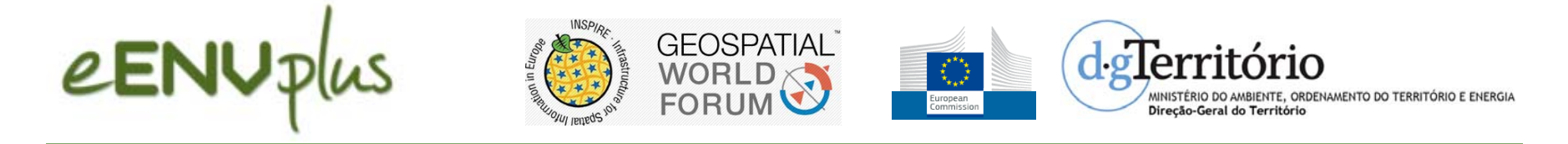

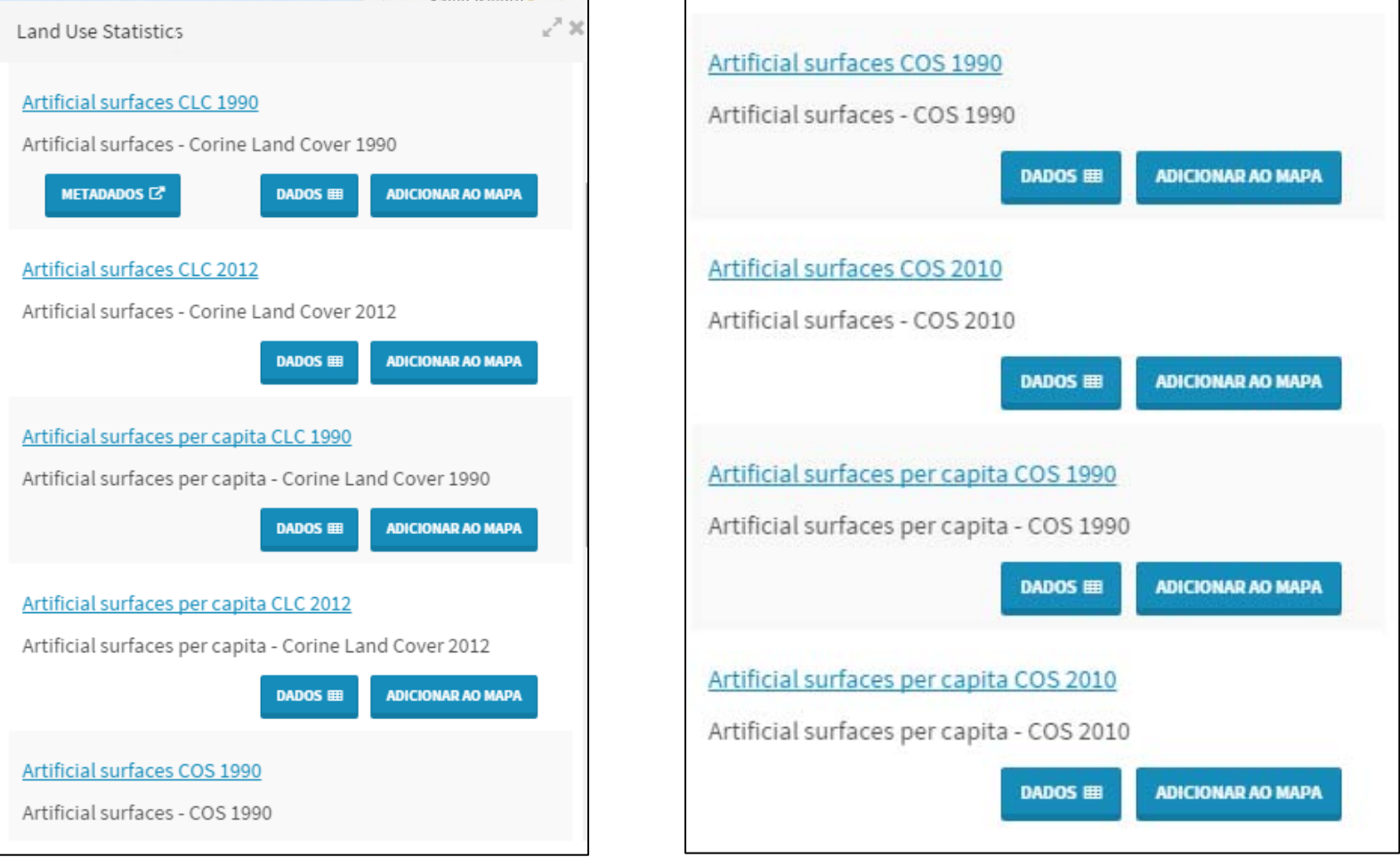

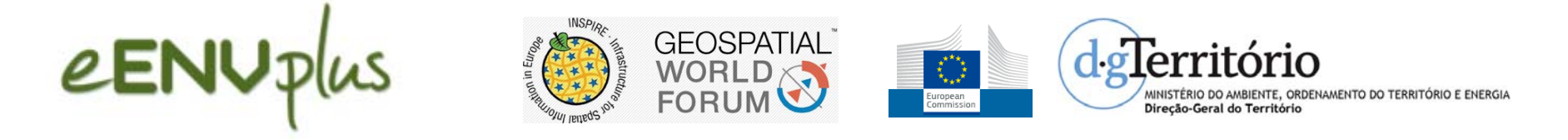

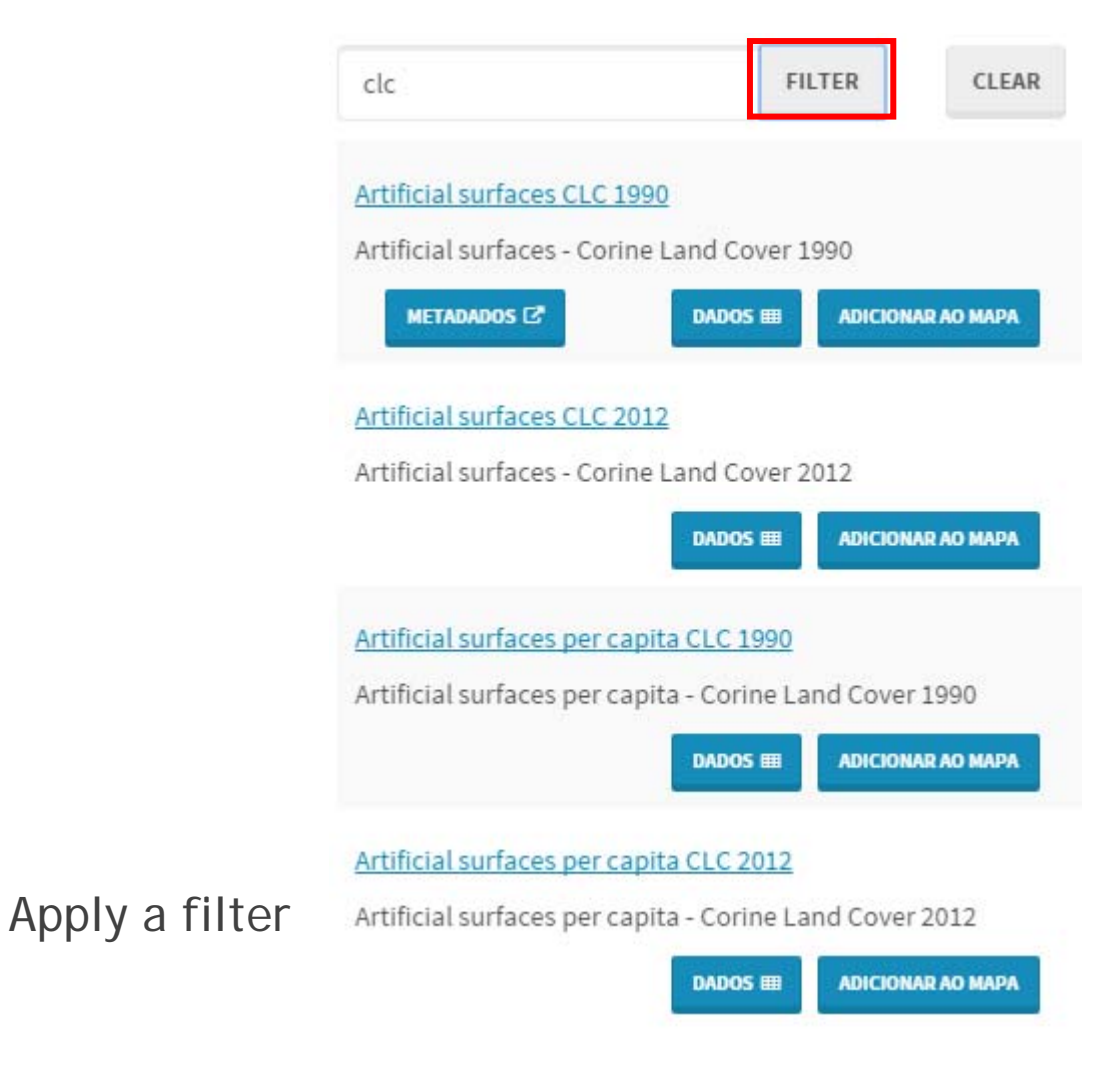

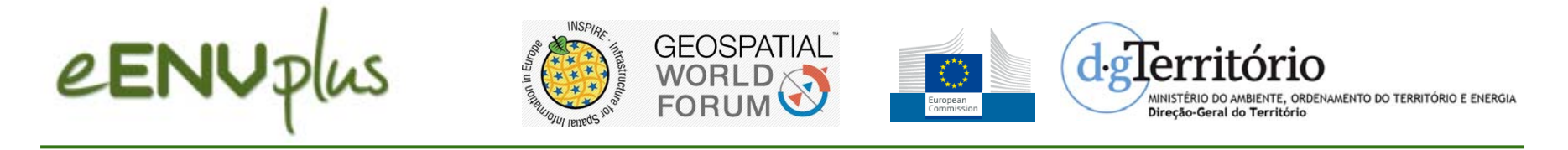

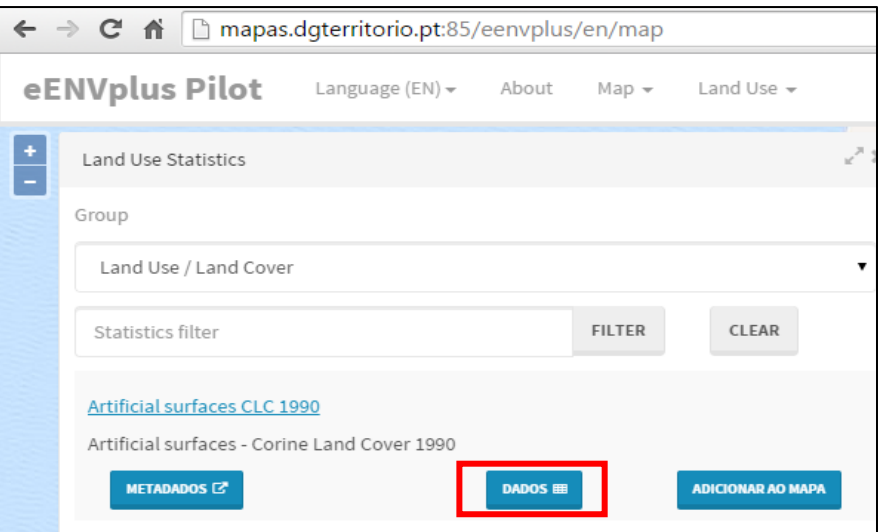

The "Data" option returns the value of the selected indicator to each municipality

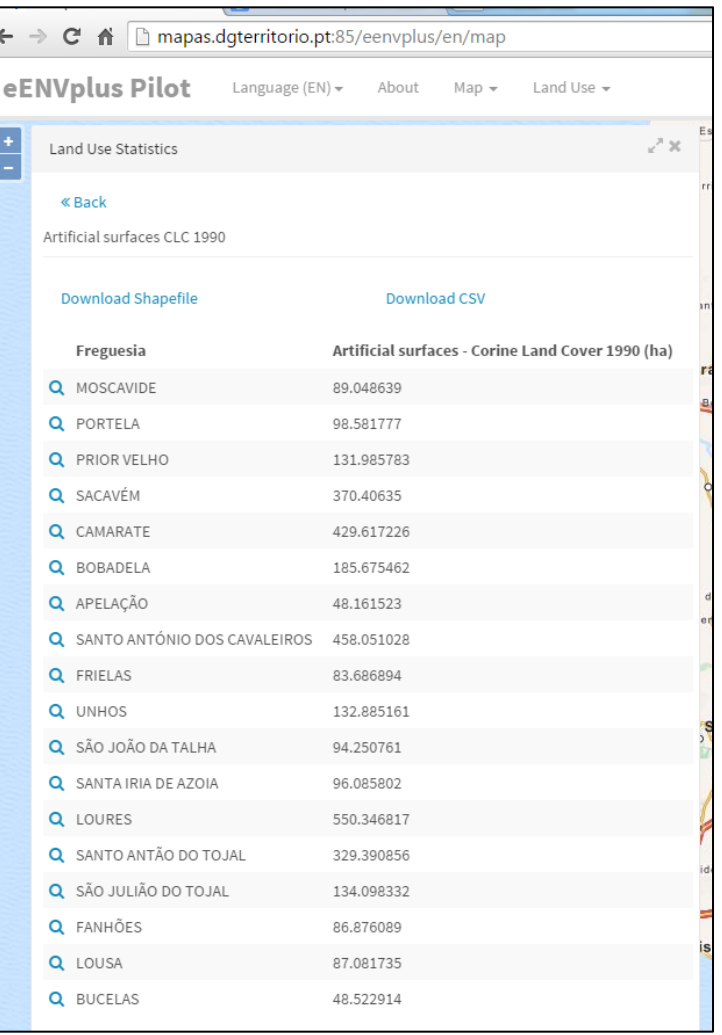

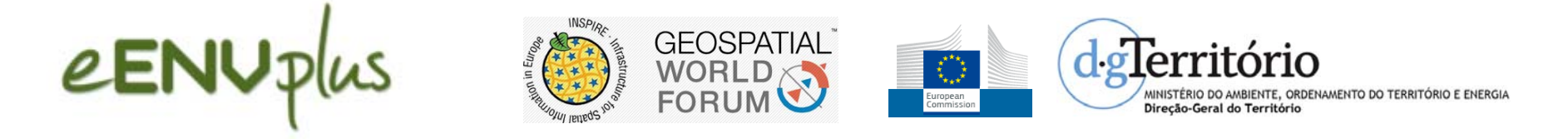

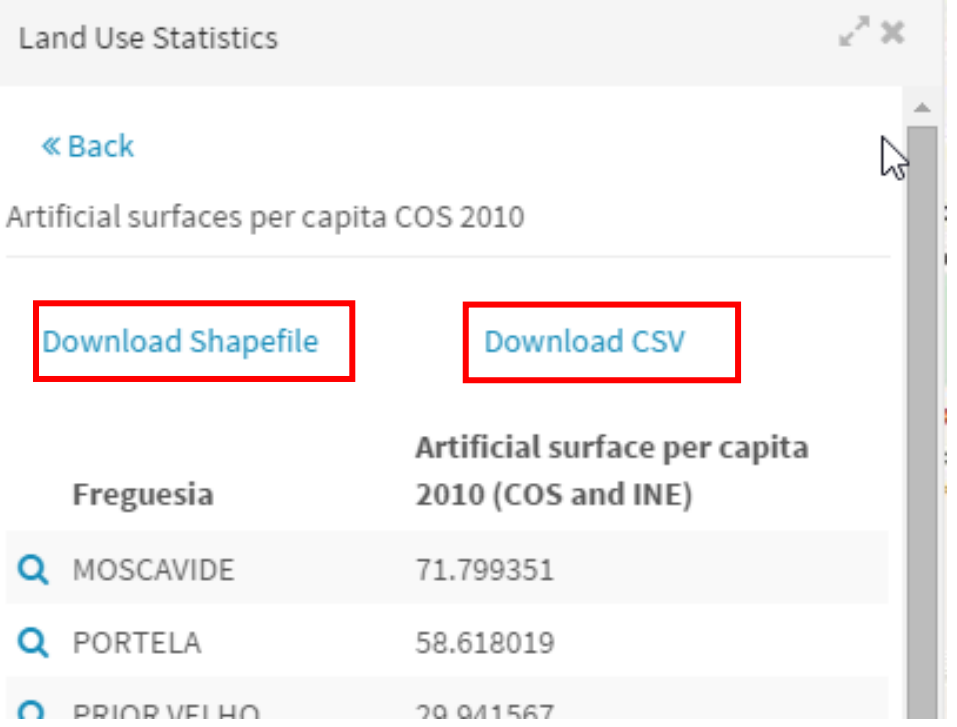

#### Download services

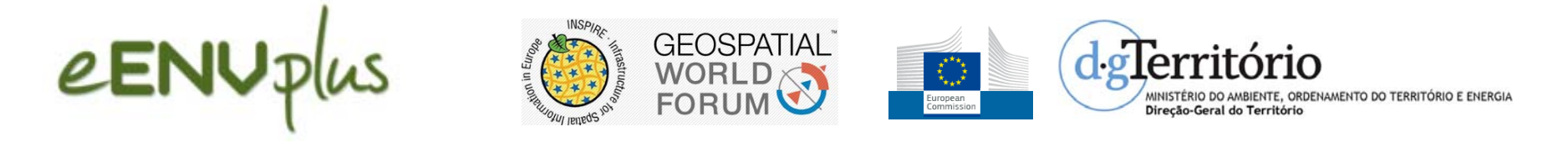

#### **Artificial surfaces per capita** (source: DGT and INE)

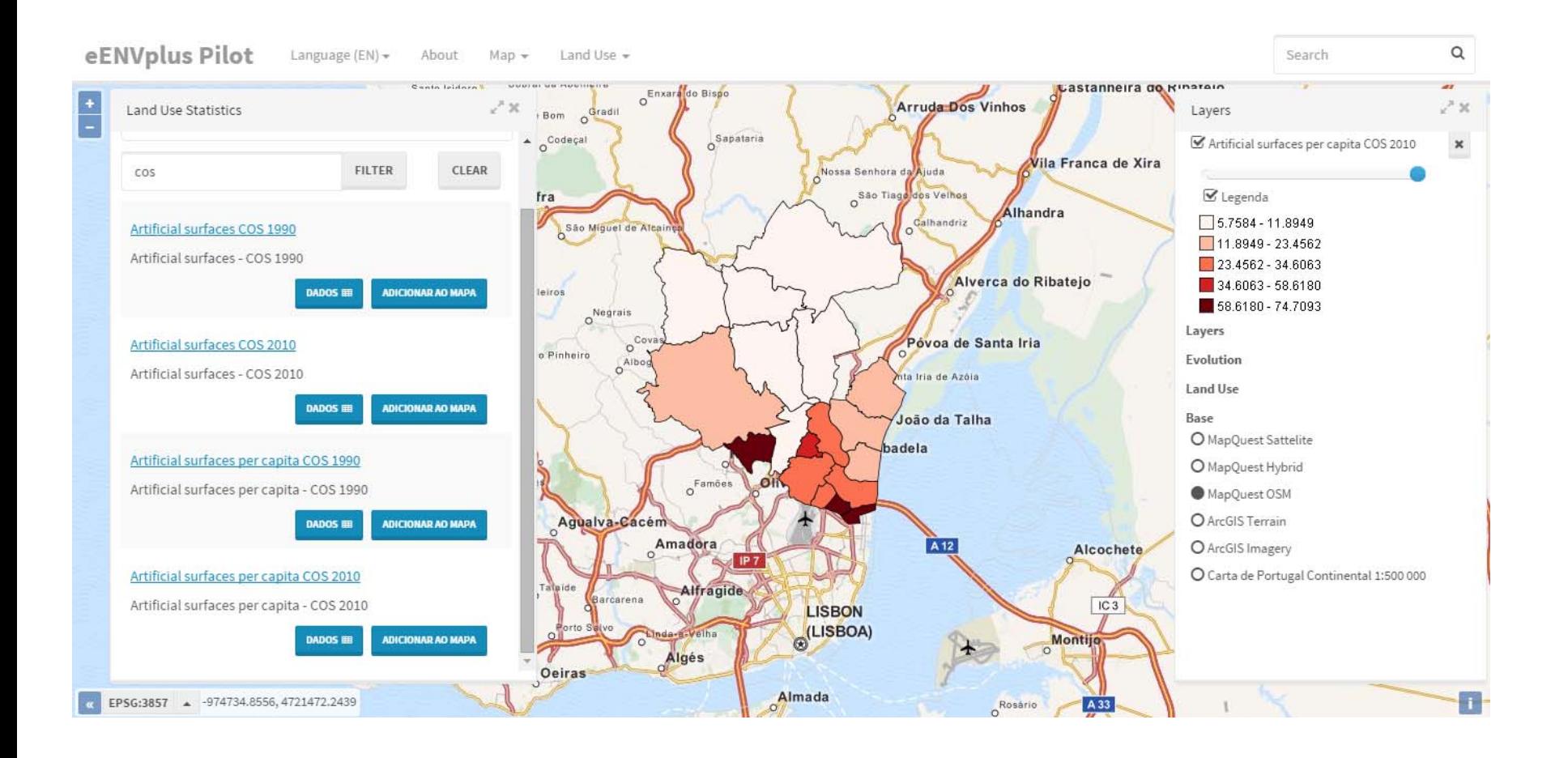

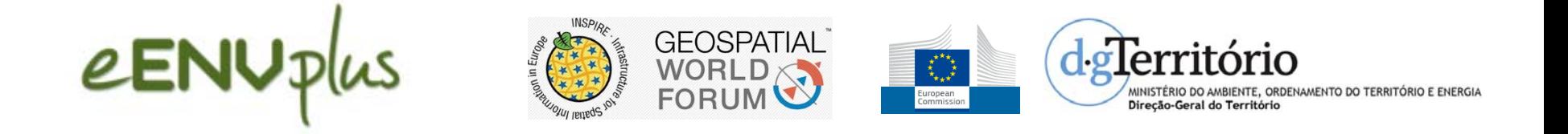

## **Next steps:**

- 1. Metadata availability
- 2. Web processing availability

3.Building more dynamic territorial indicators to monitor and support land use planning activities.

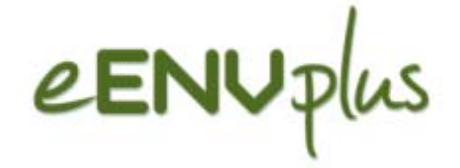

# Thank you!

#### **DGT team of eENVplus project**

**Raquel Saraiva | rsaraiva@dgterritorio.pt**

Maria José Lucena <sup>e</sup> Vale | mvale@dgterritorio.pt

Rui Reis | rreis@dgterritorio.pt

Bruno Meneses | bmeneses@dgterritorio.pt

**\_\_\_\_\_\_\_\_\_\_\_\_\_\_\_\_\_\_\_\_\_\_\_\_\_\_\_\_\_\_\_\_\_\_\_\_\_\_\_\_\_\_\_\_\_\_\_**

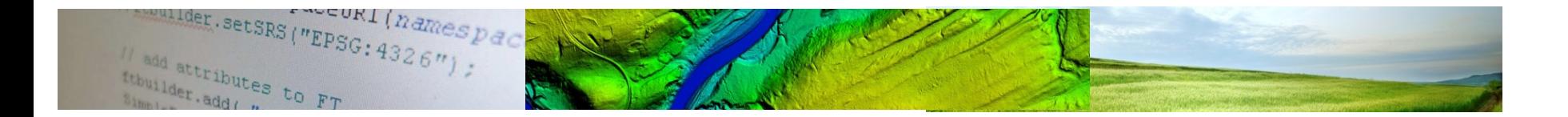

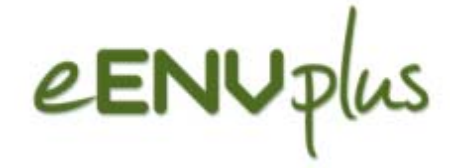

### **Special thanks to:**

# Thank you!

Ricardo Sena Rui Andrade, Waymotion

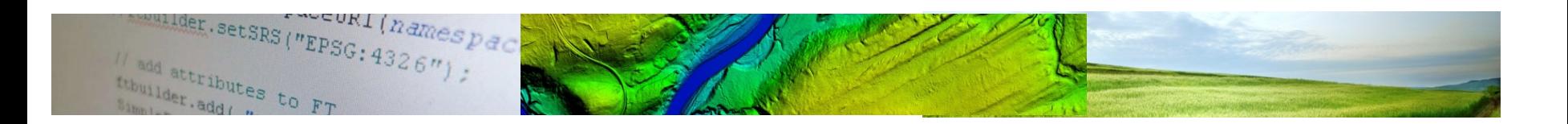